#### Create IPSec VPN tunnel with IP-8000VPN and WN-300ARM-VPN

### Topology:

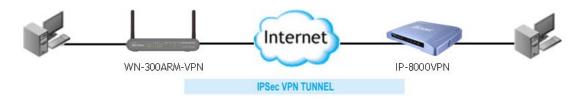

#### **Environment:**

IP-8000VPN - WAN IP: 60.250.158.66, LAN IP: 192.168.2.254

WN-300ARM-VPN - WAN IP: PPPoE, DDNS: airlive15.dyndns.org, LAN IP: 192.168.0.1

## IP-8000VPN Setting:

 Enable VPN and NetBIOS broadcast, type in first tunnel name and click More to configure IPSec VPN setting.

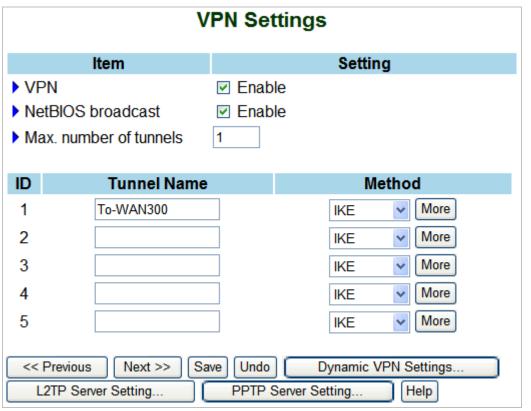

# 2. Enter following information at IKE setting:

■ Tunnel Name: To-WAN300 (user can define any name)

Local Subnet: 192.168.2.0
 Local Netmask: 255.255.255.0
 Remote Subnet: 192.168.0.0
 Remote Netmask: 255.255.255.0

■ Remote Gateway: airlive15.dyndns.org

■ Preshare Key: 123456789

■ Press "Select IKE Proposal…" button to define IKE authentication and encryption.

■ Press "Select IPSec Proposal..." button to define IPSec authentication and encryption.

■ Press Save button to save the setting, and reboot the router to activate the setting.

| VPN Settings - Tunnel 1 - IKE |                       |
|-------------------------------|-----------------------|
| Item                          | Setting               |
| ▶ Tunnel Name                 | To-WAN300             |
| ▶ Local Subnet                | 192.168.2.0           |
| ▶ Local Netmask               | 255.255.255.0         |
| ▶ Remote Subnet               | 192.168.0.0           |
| ▶ Remote Netmask              | 255.255.255.0         |
| ▶ Remote Gateway              | airlive15.dyndns.org  |
| ▶ Preshare Key                | 123456789             |
| ▶ Auto-reconnect              | ✓ Enable              |
| ▶ IKE Proposal index          | Select IKE Proposal   |
| ▶ IPSec Proposal index        | Select IPSec Proposal |
| Save Undo Back Help           |                       |

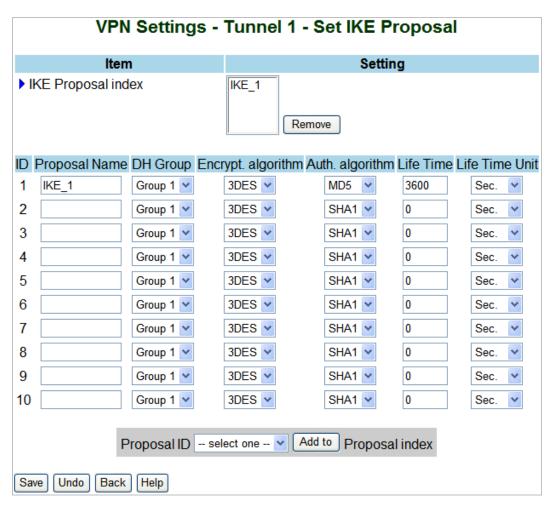

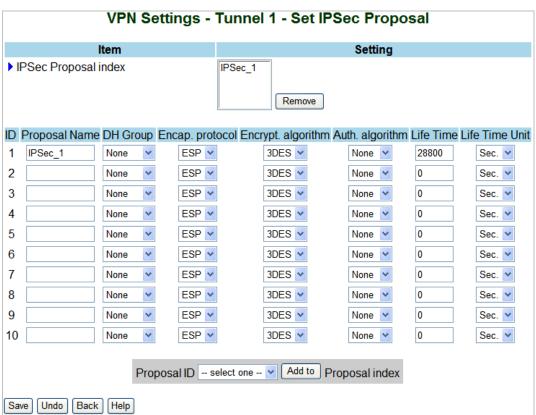

# WN-300ARM-VPN Setting:

| VPN - Auto Policy |                                       |  |
|-------------------|---------------------------------------|--|
| General           | Policy Name: WN_300                   |  |
|                   | Remote VPN Endpoint                   |  |
|                   | Address Type: Fixed IP Address        |  |
|                   | Address Data: 60.250.158.66           |  |
|                   | ✓ NetBIOS Enable                      |  |
| Local LAN         | IP Address Subnet address V           |  |
|                   | IP address: 192 . 168 . 0 . 0         |  |
|                   | Subnet Mask: 255 . 255 . 0            |  |
| Remote LAN        | IP Address Subnet address             |  |
|                   | IP address: 192 .168 .2 .0            |  |
|                   | Subnet Mask: 255 . 255 . 0            |  |
| IKE               |                                       |  |
| IKL               | Direction Initiator and Responder     |  |
|                   | Exchange Mode Main Mode               |  |
|                   | Diffie-Hellman (DH) Group 1 (768 Bit) |  |
|                   | Local Identity Type WAN IP Address    |  |
|                   | Data n/a                              |  |
|                   | Remote Identity Type IP Address       |  |
|                   | Data n/a                              |  |
| SA Parameters     | Encryption: 3DES  Authentication: MD5 |  |
|                   | Pre-shared Key: 123456789             |  |
|                   | SA Life Time: 28800 (Seconds)         |  |
|                   | Enable PFS (Perfect Forward Security) |  |